# **Markdown Cheat Sheet**

#### **Qu'est ce qu'un Markdown ?**

La documentation collaborative est écrite en texte "brute", avec un balisage léger appelé **Markdown**, qui permet d'indiquer la mise en page. Les fichiers sont au format .md

#### **Mise en forme**

#### Titre

# Titre de premier niveau

## Titre de second niveau

#### *Italique*, **Gras**

\**texte en italique*\* ou \_*texte en italique*\_ \*\***texte en gras**\*\* ou \_\_**texte en gras**\_\_

\*\***gras**\_*gras et italique*\_**gras**\*\*

\**italique*\_\_**italique et gras**\_\_*italique*\*

### Retours à la ligne, changements de paragraphe

*Attention : Les retour à la ligne simples sont ignorés.*

- Ajouter 2 espaces en fin de ligne pour un simple retour à la ligne.
- Sauter une ligne pour changer de paragraphe.

### Liste

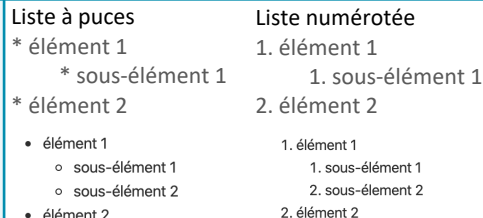

# **Inclure une image**

#### 1 **Téléverser l'image dans Gitlab**

• Renommer l'image en local au format :

date NomInstitut nom-du-fichier MLP-2.0.extension *Remplacer les espaces du nom de fichier par des tirets; ne pas utiliser d'accents ou de caractères spéciaux.*

• Ouvrir le dossier où ajouter le fichier dans gitlab : dossier files/ et le sous-dossier de votre organisation.

• Téléverser le fichier en à l'aide du bouton + > Upload file .

Remplir une description de commit explicite. Donner un nom de branche explicite upload-NOM-FICHIER. Ouvrez une merge-request à partir de cette branche.

#### **Inclure une image dans un document markdown** 2

- Editer le document .md dans la **même branche** que celle utilisée pour téléverser l'image.
- Pour afficher une image, ajouter un point d'exclamation devant son chemin ou son URL.
- ! [texte alternatif à l'image](../files/images/logo/logoSNDS.jpg)
- Pour centrer l'image et préciser les dimensions, utilisez des balises html.

<p align="center">

<img src="../files/images/logo/logoSNDS.jpg " width="100px "/>

#### $<$ /p>

• Ecrire un texte en italique en dessous de l'image insérée pour faire office de légende.

#### **Inclure un tableau**

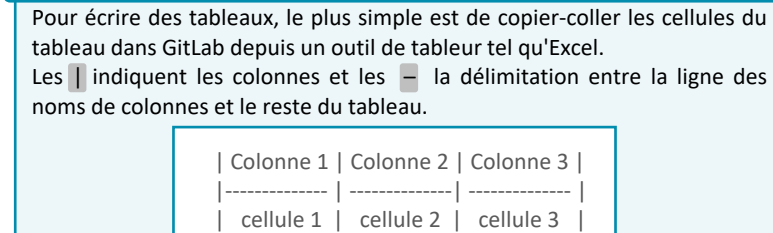

| cellule 4 | cellule 5 | cellule 6 |

#### **Lien hypertexte**

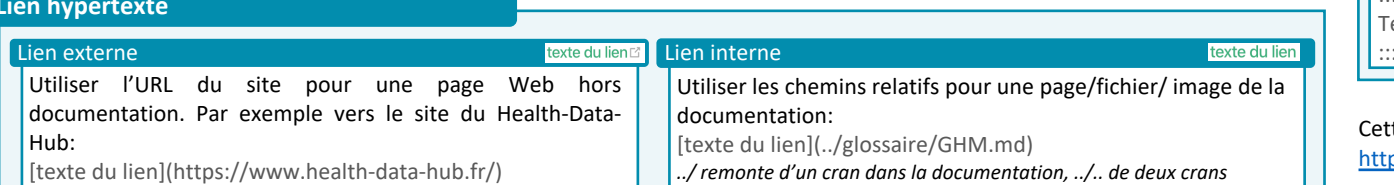

#### **Inclure du code**

Pour introduire du d encadrer le dit code pa *Exemple* : `PRS\_NAT\_F

Pour introduire un blo deux groupes de trois programmation pour u *Exemple :*

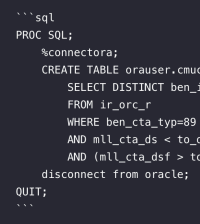

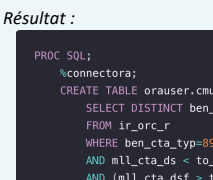

disconnect from oracle;

## **Blocs**

QUIT;

#### Cette syntaxe est utilise

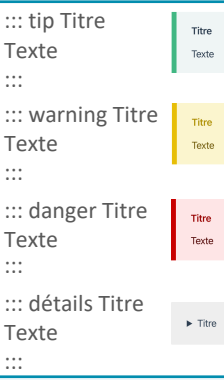

te fiche est un résume ps://documentation-s